# **COME EFFETTUARE IL PAGAMENTO CON PAGO PA**

 $\leftarrow$ https://uninsubria.esse3.pp.cineca.it/auth/studente/Tasse/ListaFatture.dojsessionid=C5C62258DCE46DA4ABCA6D779BA6E6C2.esse3-uninsubria-prec  $\mathcal{D} \sim \mathbb{R}$  C asse, Università di UNINSU... 命众的 File Modifica Visualizza Preferiti Strumenti ? **Contract Contract Contract Contract** HOME **Elenco Tasse** Studente Questa pagina visualizza la lista delle tasse e l'importo relativo. Clicca sul numero di fattura per stampare l'avviso elettronico da utilizzare per il pagamento. La rendicontazione dei pagamenti viene effettuata entro 5 g **SARA VISCUSI** dalla data di pagamento dell'avviso elettronico. Cerca  $|a|$ . Addebiti fatturati Data Codice Fattura Descrizione **Stato Pagamento** Pagamento AREA RISERVATA Importo **IUV** Scadenza PagoPA Logout Cambia Password Matricola 726289 - Laurea - SCIENZE DELLA MEDIAZIONE INTERLINGUISTICA E 156,00 €  $\boxed{\bigcirc}$  non pagato ABILITATO Scelta della comunità 692579 **INTERCULTURALE** 01/10/2018 - TASSA DI ISCRIZIONE A.A. 2018/2019 HOME Matricola 726289 - Laurea - SCIENZE DELLA MEDIAZIONE INTERLINGUISTICA E 156,00 €  $\Box$  pagato Messaggi 638720 02/10/2017 **INTERCULTURALE** Anagrafica - TASSA DI ISCRIZIONE A.A. 2017/2018 confermato Iscrizioni Libretto Matricola 726289 - Laurea - SCIENZE DELLA MEDIAZIONE INTERLINGUISTICA E<br>INTERCULTURALE<br>- TASSA DI ISCRIZIONE A.A. 2016/2017 655,00 €  $\Box$  pagato  $+ 607563$ 30/09/2016 Analisi Carriera confermate Canali tematici Conseguimento Titolo Matricola 726289 - Laurea - SCIENZE DELLA MEDIAZIONE INTERLINGUISTICA E  $655,00 \in \Box$  pagato Registrazione AlmaLaurea 30/09/2015  $+ 572335$ **INTERGULTURALE** - TASSA DI ISCRIZIONE A.A. 2015/2016 confermato Piano Carriera Esoneri Matricola 726289 - Laurea - SCIENZE DELLA MEDIAZIONE INTERLINGUISTICA E Pagamenti  $-421,58 \in \Box$  pagato  $+ 642391$ INTERCULTURALE Autocertificazione - TASSA DI ISCRIZIONE A.A. 2016/2017 Autodichiarazioni Atti Amministrativi Legenda: Scelta percorso o non pagato Passaggio di Corso pagamento in attesa Domanda di trasferimento pagato/pagato confermato Test di Ammissione Allegati carriera abilitato il pagamento con PagoPA Esami di Stato eseguita la stampa avviso PagoPA Cliccare sul numero di fatturaTest di Valutazione Immatricolazione Cerca  $|a|$ . 200 Ore  $\alpha$ Questo sito utilizza un cookie tecnico per consentire la corretta navigazione. Confermando accetti il suo utilizzo. Se vuoi saperne di più e leggere come disabilitarne l'uso, consulta l'informativa estesa.  $\bullet$ m  $\parallel$   $\parallel$   $\parallel$ **KO** S.

Nella sezione pagamenti della tua area web riservata devi selezionare il numero di fattura

# Doppia opzione: paga o stampa

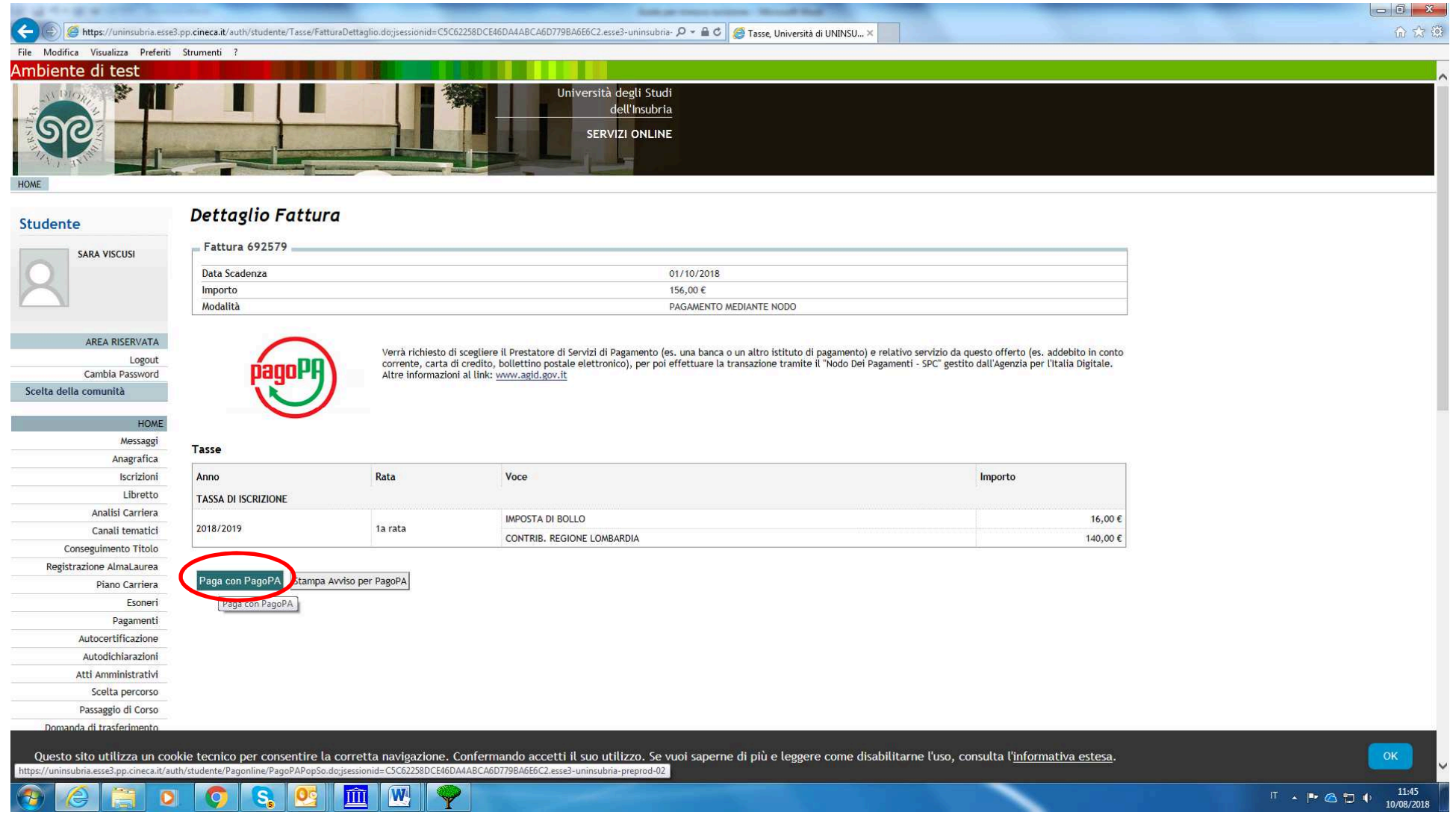

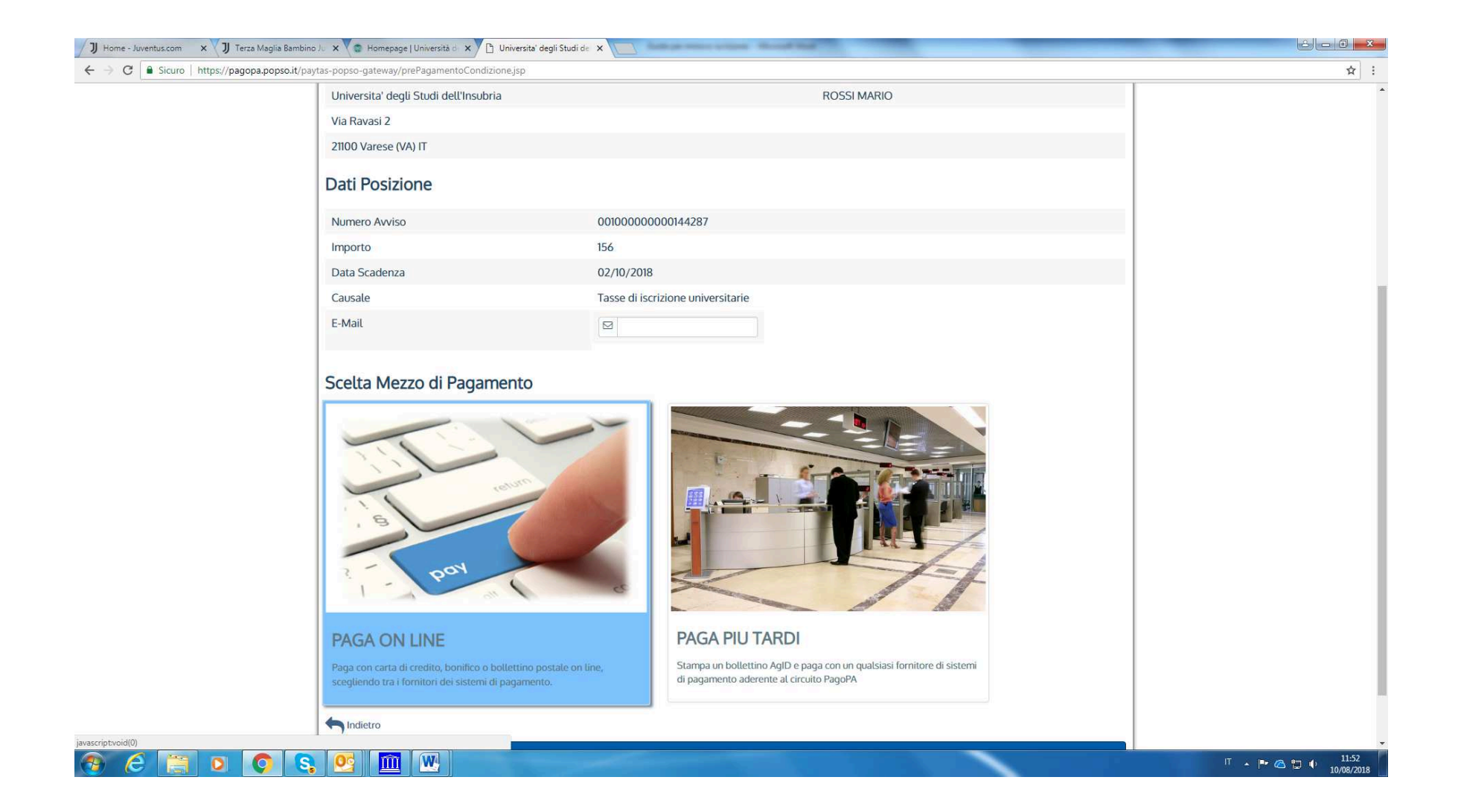

# **L'utente può effettuare il pagamento online solo tramite i circuiti riconosciuti e riportati nella schermata e scegliere quello a lui più idoneo**

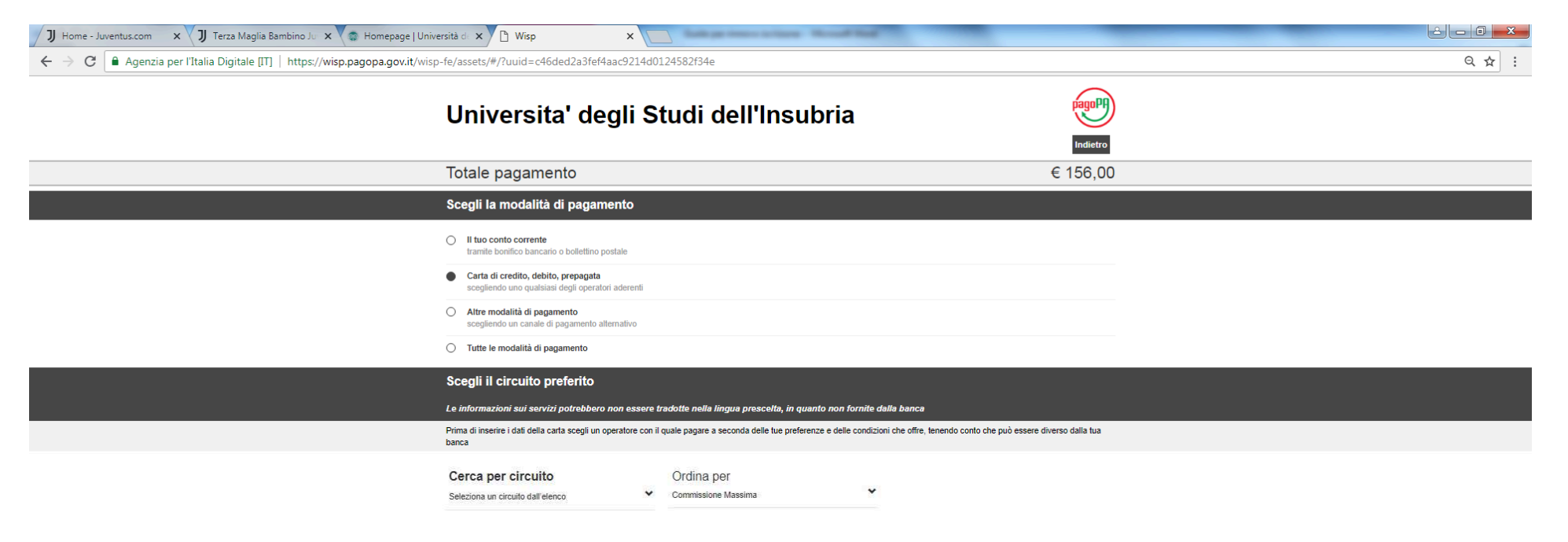

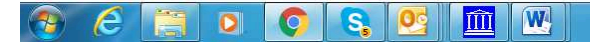

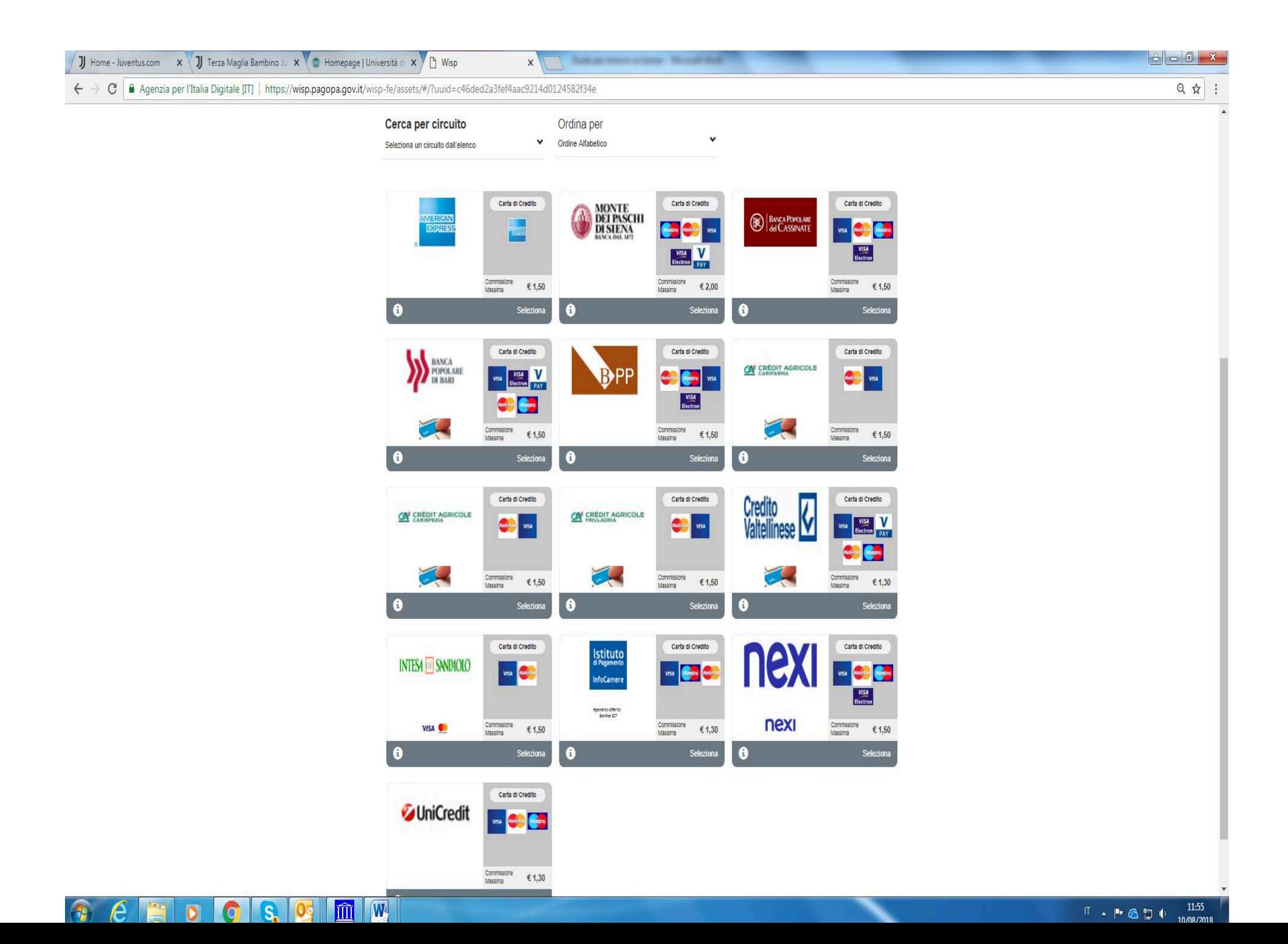

### **ALTRA SCELTA**

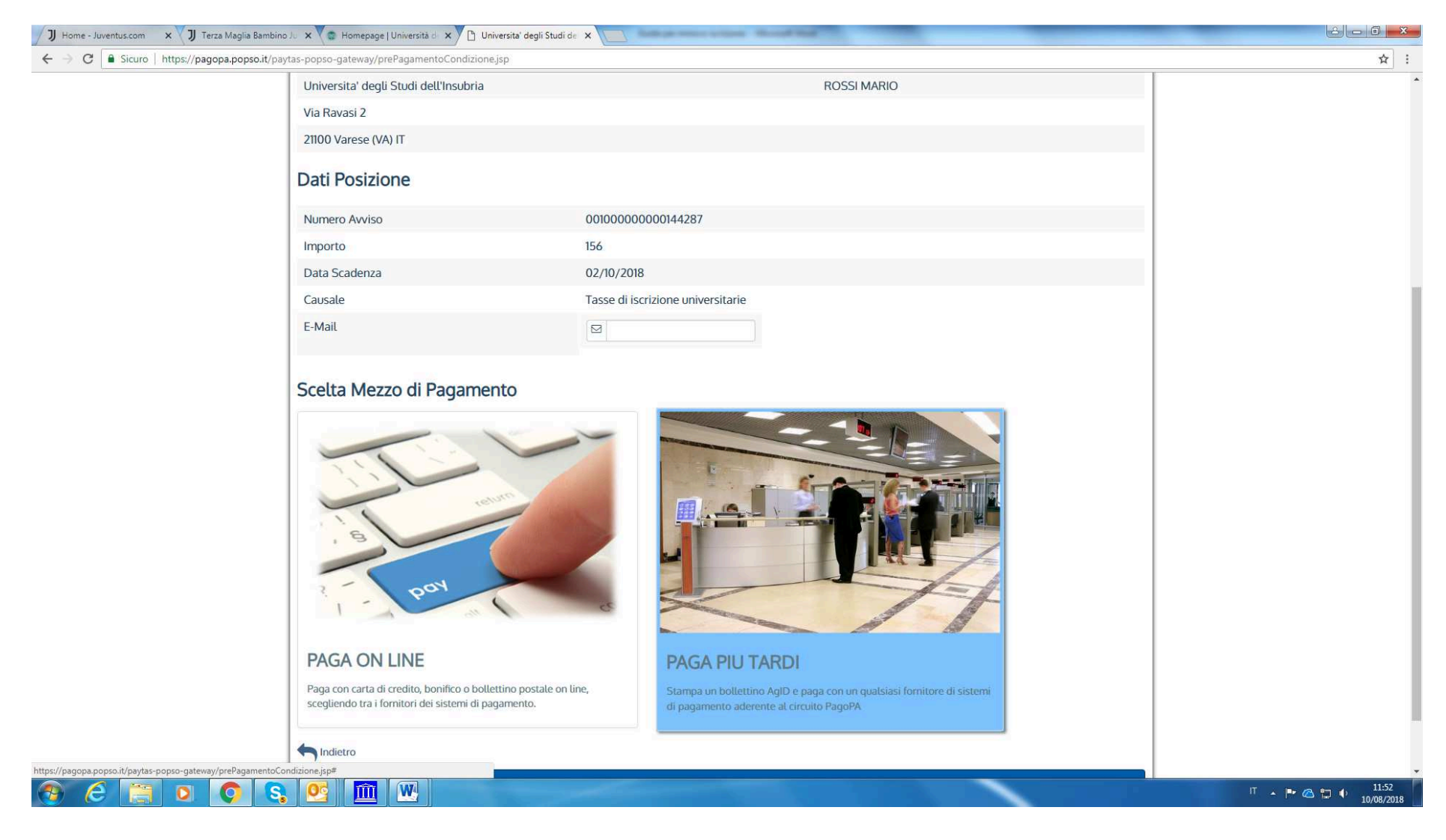

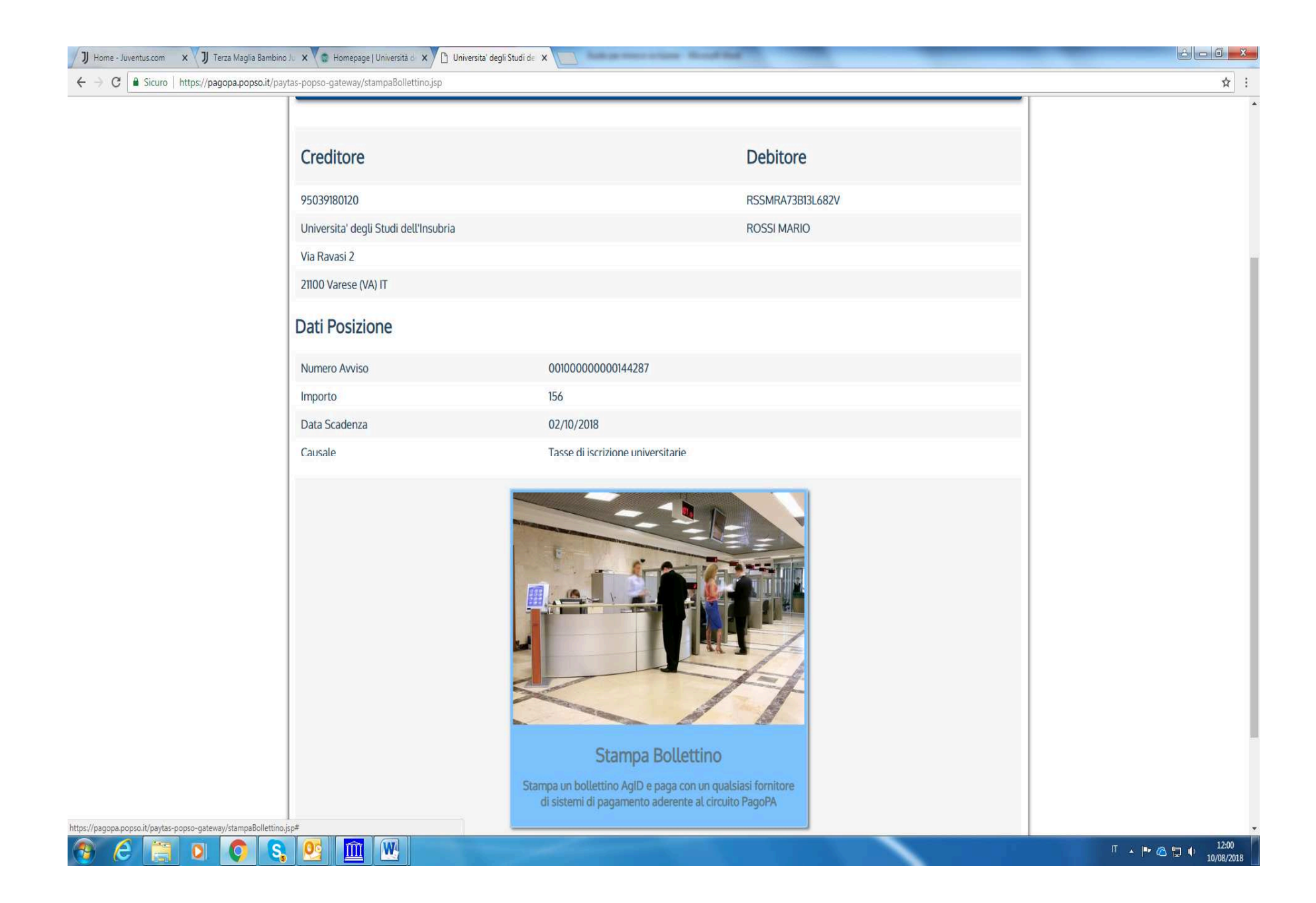

## **FAC SIMILE**

# **AVVISO DI PAGAMENTO**

Codice Avviso: 001000000000144287 Importo: 156.00 EURO

C.F. Ente Creditore: 95039180120 Data scadenza: 02/10/2018

Ente creditore: Universita' degli Studi dell'Insubria Via Ravasi 2 21100 Varese (VA) 95039180120

Debitore: ROSSI MARIO

RSSMRA73B13L682V

Codice Debitore: 72426

Codice IUV: 000000000144287

Causale del versamento:

Tasse di iscrizione universitarie

L'importo del presente documento potrebbe subire variazioni rispetto a quanto sopra riportato in quanto aggiornato automaticamente dal sistema (in funzione di eventuali sgravi, note di credito, indennità di mora, sanzioni o interessi, ecc.). Il prestatore di servizi di pagamento presso il quale è presentato potrebbe pertanto richiedere un importo diverso da quello indicato sul documento stesso.

Il servizio di pagamento è disponibile tutti i giorni dell'anno, 24 ore su 24, alle modalità indicate sul retro.

#### Modalità di pagamento:

Attraverso il sistema pagoPA® è possibile effettuare il pagamento con le seguenti modalità:

- sul sito web dell'Università degli Studi dell'Insubria (www.uninsubria.it), accedendo all'apposita sezione e scegliendo tra gli strumenti disponibili: carta di credito o debito o prepagata, oppure il bonifico bancario nel caso si disponga di un conto corrente presso banche. Poste e altri prestatori di servizio di pagamento aderenti all'iniziativa. Per poter effettuare il pagamento occorre indicare il codice IUV presente sull'avviso.

- presso le banche e altri prestatori di servizio di pagamento aderenti all'iniziativa tramite i canali da questi messi a disposizione (come ad esempio: home banking, ATM, APP da smartphone, sportello, ecc), L'elenco dei punti abilitati a ricevere pagamenti tramite pagoPA® è disponibile alla pagina http://www.agid.gov.it/pagopa. Per poter effettuare il pagamento occorre utilizzare il Codice Avviso di Pagamento oppure il OR Code o i Codici a Barre. presenti sulla stampa dell'avviso.

Nel caso di pagamento tramite circuito CBILL, il codice interbancario è: AW2GY

pagoPA® è un sistema pubblico - fatto di regole, standard e strumenti definiti dall'Agenzia per l'Italia Digitale e accettati dalla Pubblica Amministrazione e dai PSP aderenti all'iniziativa - che garantisce a privati e aziende di effettuare pagamenti elettronici alla PA in modo sicuro e affidabile, semplice e in totale trasparenza nei costi di commissione. Si tratta di un'iniziativa promossa dalla Presidenza del Consiglio dei Ministri alla quale tutte le PA sono obbligate ad aderire.

Tasse di iscrizione universitarie

Servizio di incasso in collaborazione con il partner tecnologico Banca Popolare di Sondrio